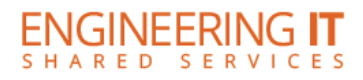

## **Ceramics Building 113A**

## **Turning the System On**

• Press the **[POWER ON]** button on the display remote.

**Note: The display must be turned on before sources can be selected.**

## **Using a Laptop**

- Connect your laptop to the end of the HDMI or VGA cable that is not connected to the display.
- Wired sources should automatically be selected; however, to manually change source use the **[HDMI]** or **[VGA]** buttons on the remote control.

**Note: The display will auto-switch sources. Switching order is as follows: HDMI, VGA, DisplayPort. Manually selecting a source overrides this directive until a new device connection is detected.**

## **Turning the System Off**

• Press the **[STANDBY]** button once.

(217) 333-1313 [engrit-av@illinois.edu](mailto:engrit-av@illinois.edu) [http://it.engrineering.illinois.edu](http://it.engrineering.illinois.edu/)